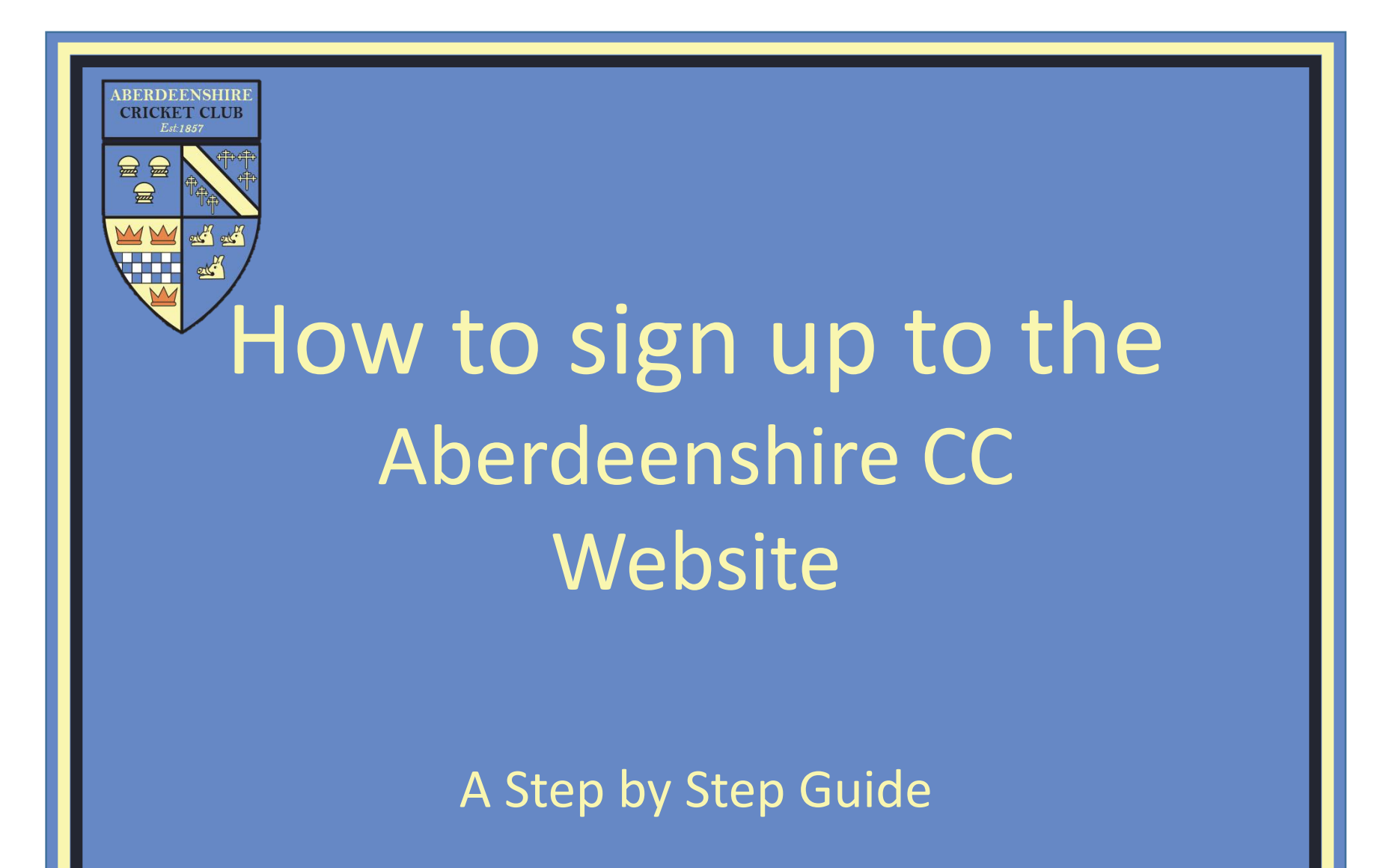

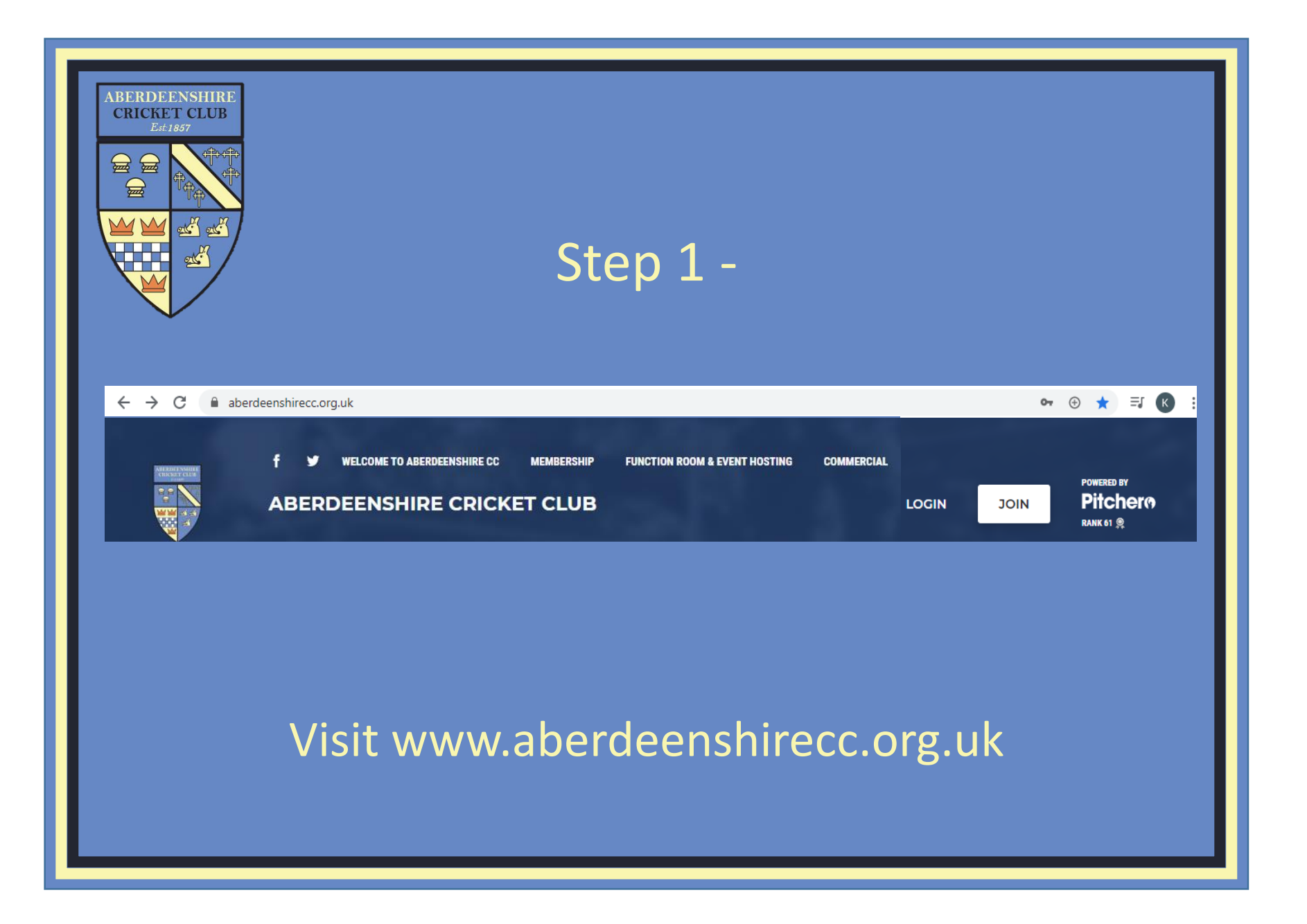

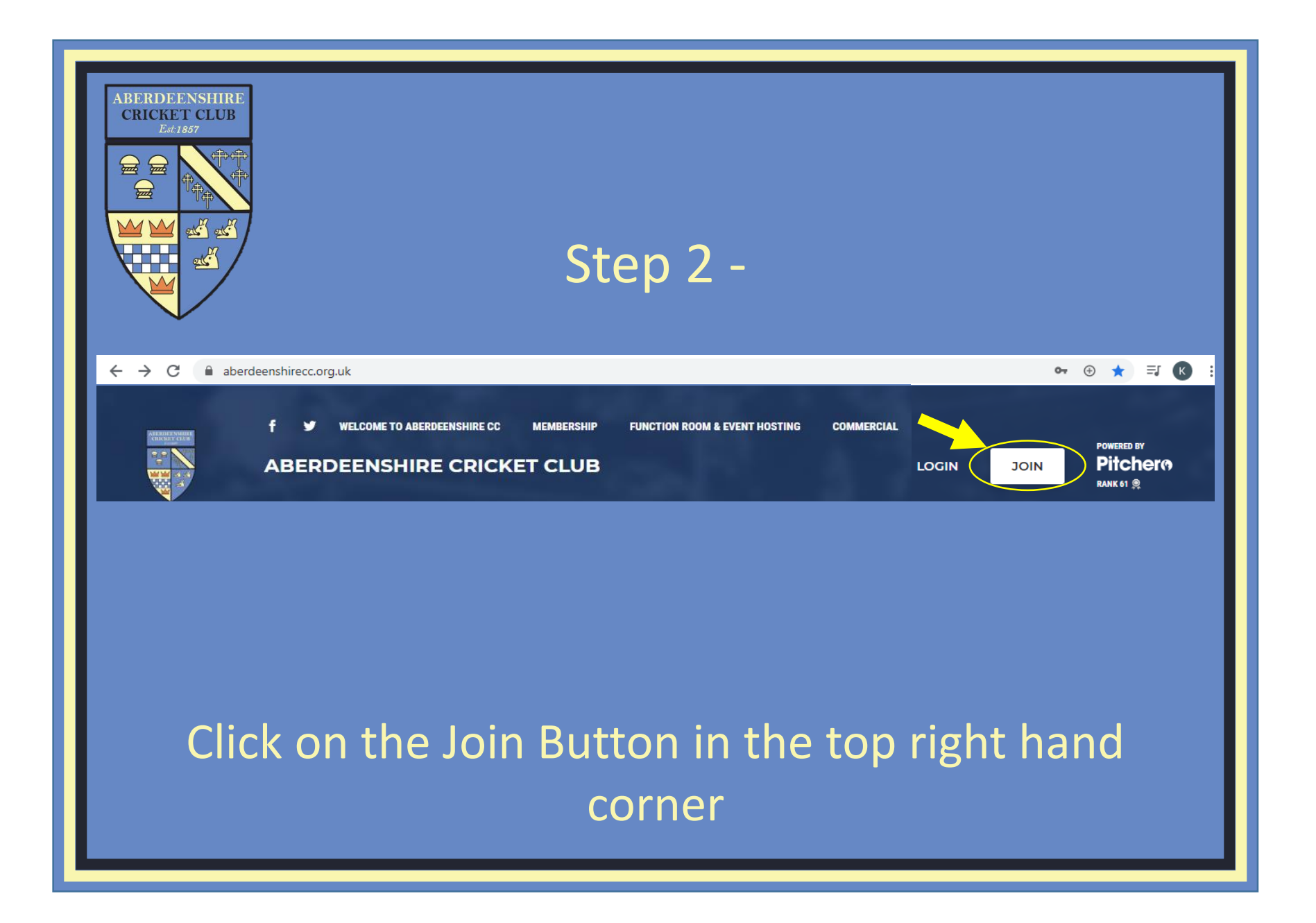

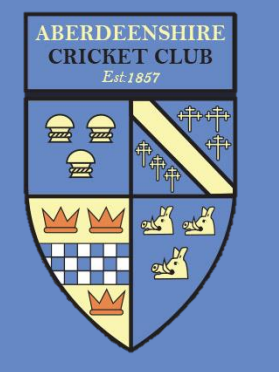

# Fill in the details requested and click on "Join this club"

Step 3 -

## Join Aberdeenshire Cricket **Club**

#### **O** Signing up for your child?

Please enter your details below to register as a parent. You will add your child's details later in the process.

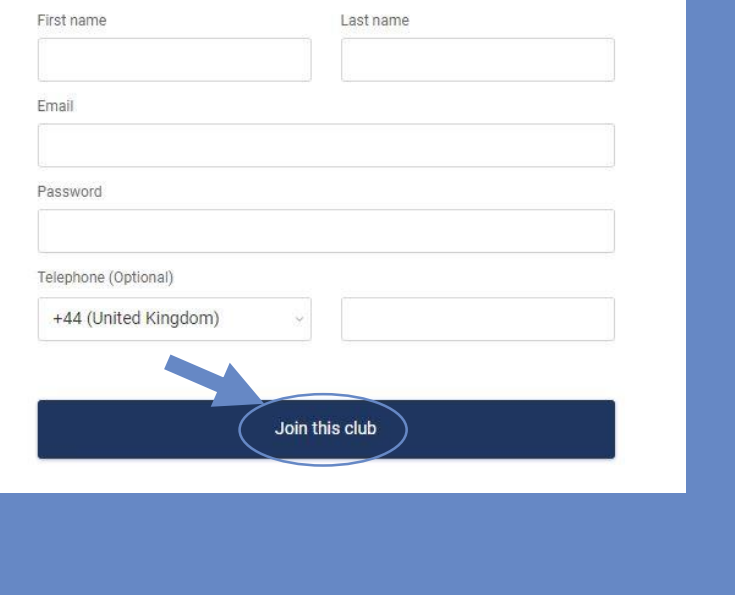

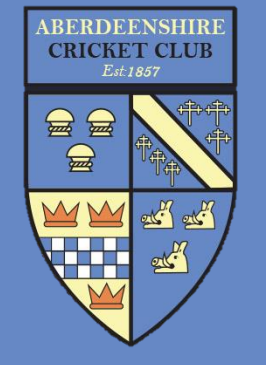

## Step 4 -

# Tick the Terms of Service and Aberdeenshire Cricket **Club Consent Boxes and** click on "Next"

#### Terms of Service

I agree to the Pitchero Terms of Service and give consent for my data to be stored. processed and shared by Pitchero in accordance with their Privacy Policy for the purpose of providing and improving the Pitchero platform. From time to time we may contact you regarding your account with us and with details of our product range and services which may be of interest via email, post, telephone or text message. You can unsubscribe at any time by clicking the unsubscribe link in any email footer or by emailing support@pitchero.com

#### Aberdeenshire Cricket Club Consent

Required

Required

I agree to the relevant Aberdeenshire Cricket Club Policies and give consent for my data to be stored and processed for use in their management system which helps to organise the playing and enjoyment of sport for it's members.

#### Pitchero Partners

Optional

From time to time, we would like to contact you via email with details of products and services offered by sports focused brands, and ask you to participate in related market research. If you consent to us contacting you for this purpose (or a third party organisation engaged to contact you on our behalf) please check the box. Allowing information from Pitchero Partners helps to keep Pitchero's fees low and saves money for your club/league/county. You can unsubscribe at any time by clicking the unsubscribe link in any email footer or by emailing support@pitchero.com

**Next** 

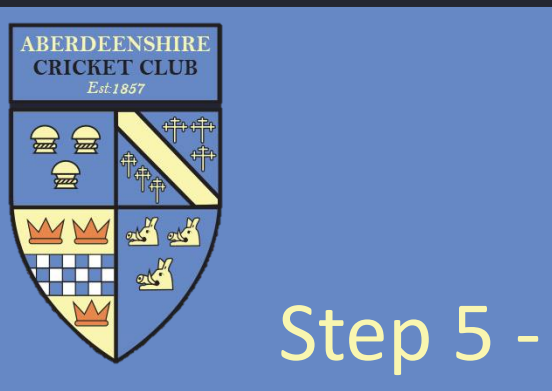

Select the role(s) that apply and click on "Next step"

### **Apply for roles?**

You're now registered at Aberdeenshire Cricket Club! Would you like to apply for any club roles?

#### Club Member

View private areas of the site including team selection, player stats, videos and photos.

**Skip** 

**Player** 

Manage availability and receive instant notifications when you've been selected to play.

#### Coach

View private areas of the site and download club coaching material.

#### **Parent**

Receive team updates direct to your inbox and manage availability for your children.

#### **Team Admin**

Manage fixtures, select match day squads and communicate with players and parents for your team.

#### **Webmaster**

Manage multiple aspects of the club website including Membership, Payments, Club Content and more!

Next step

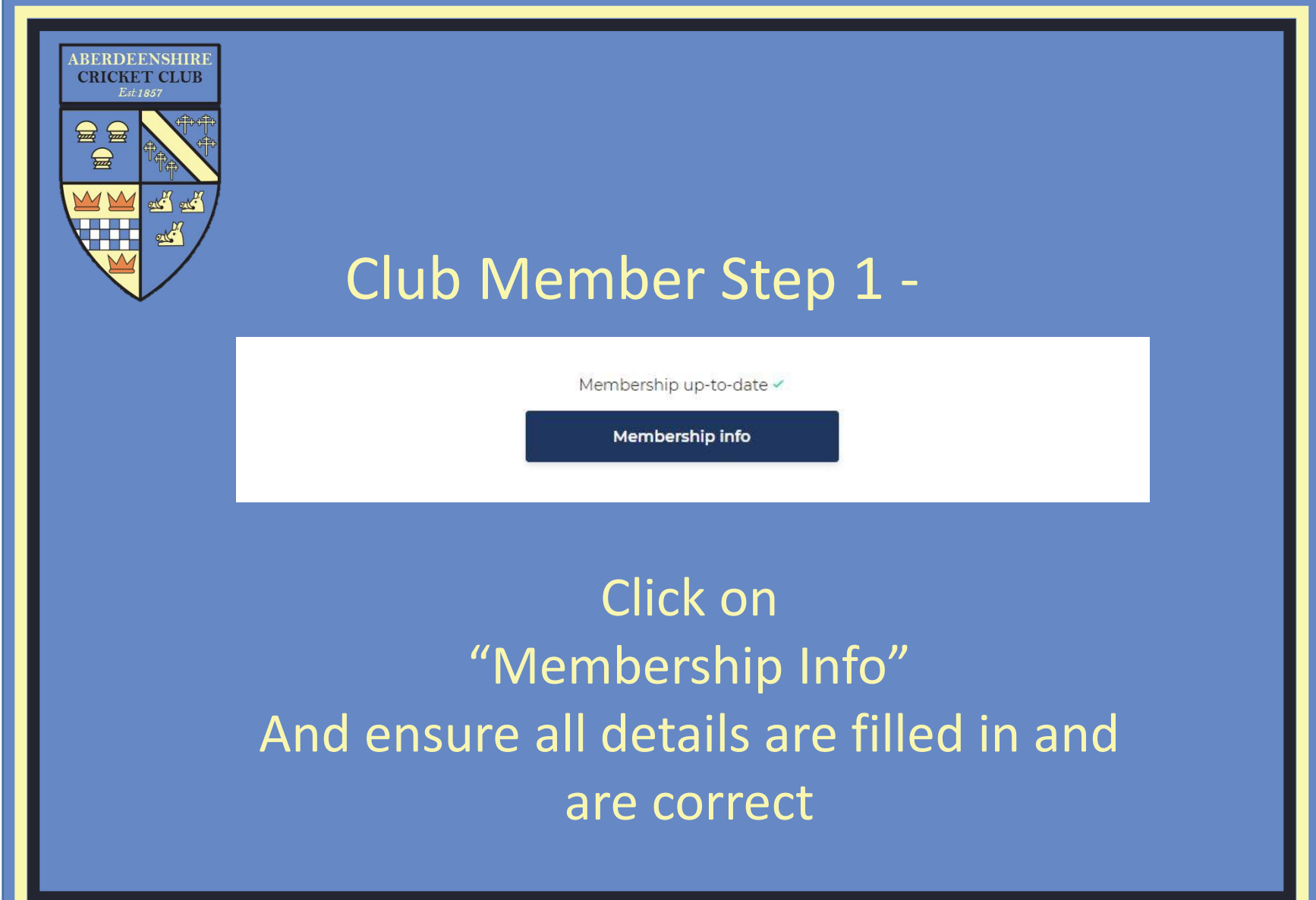

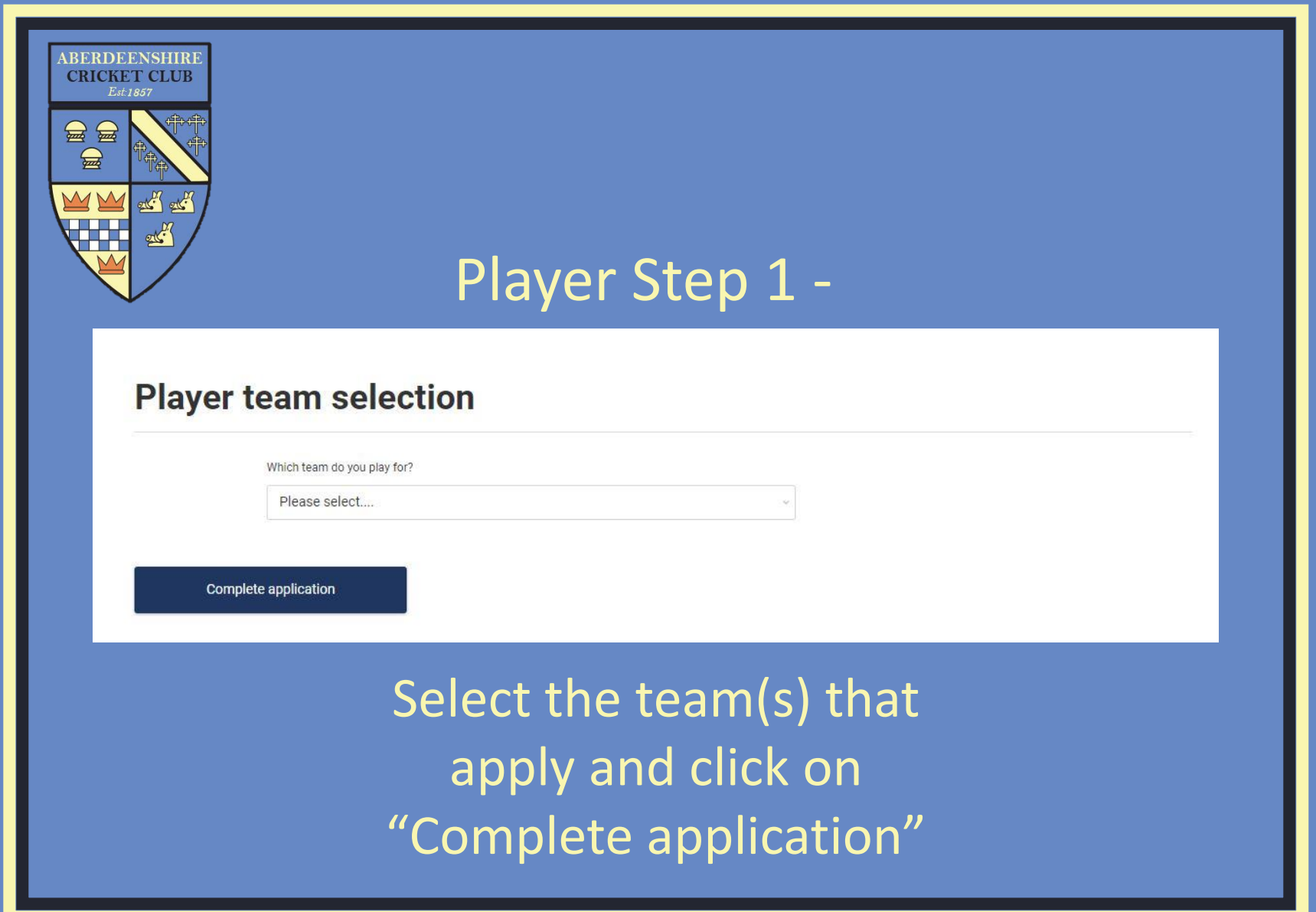

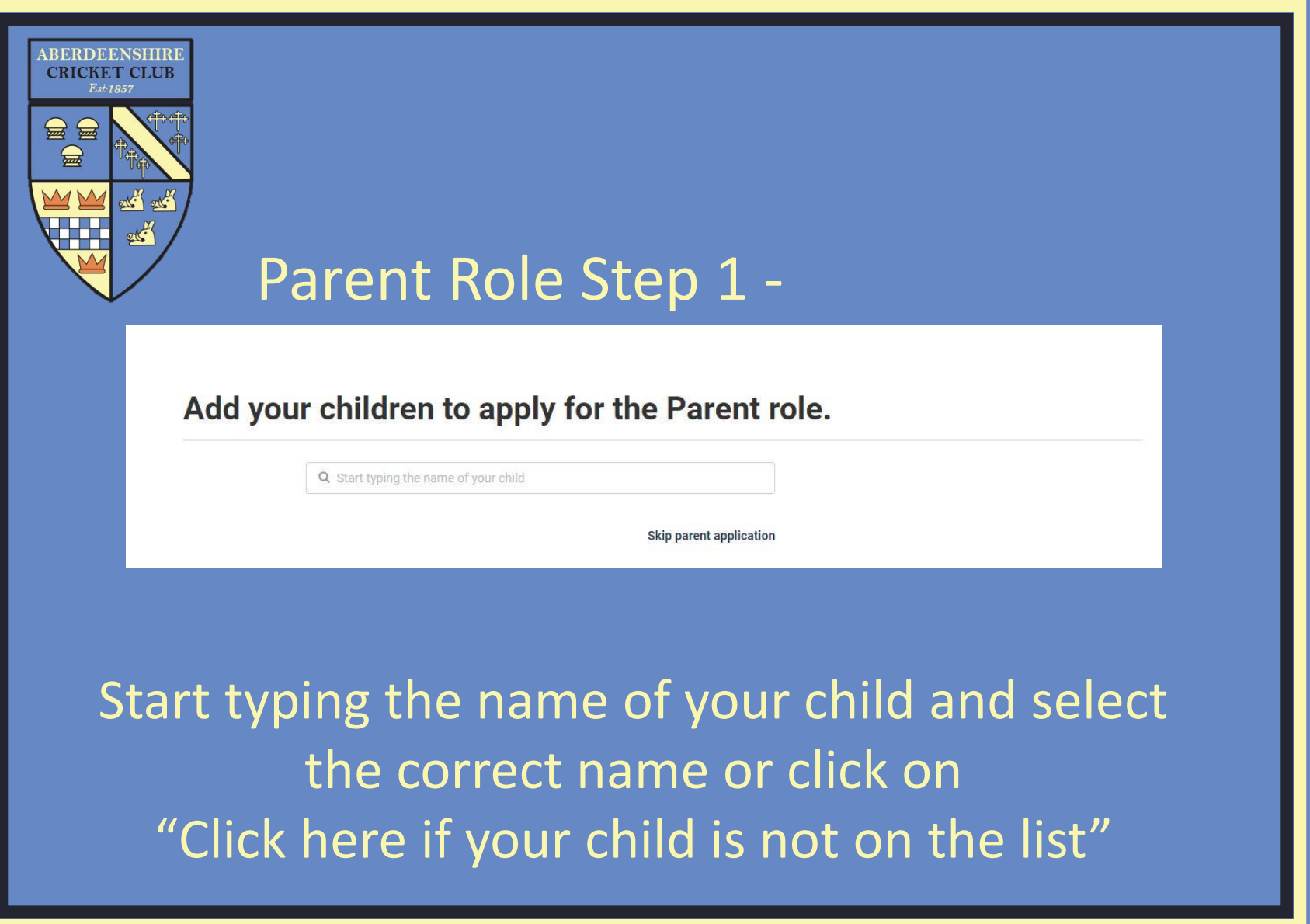

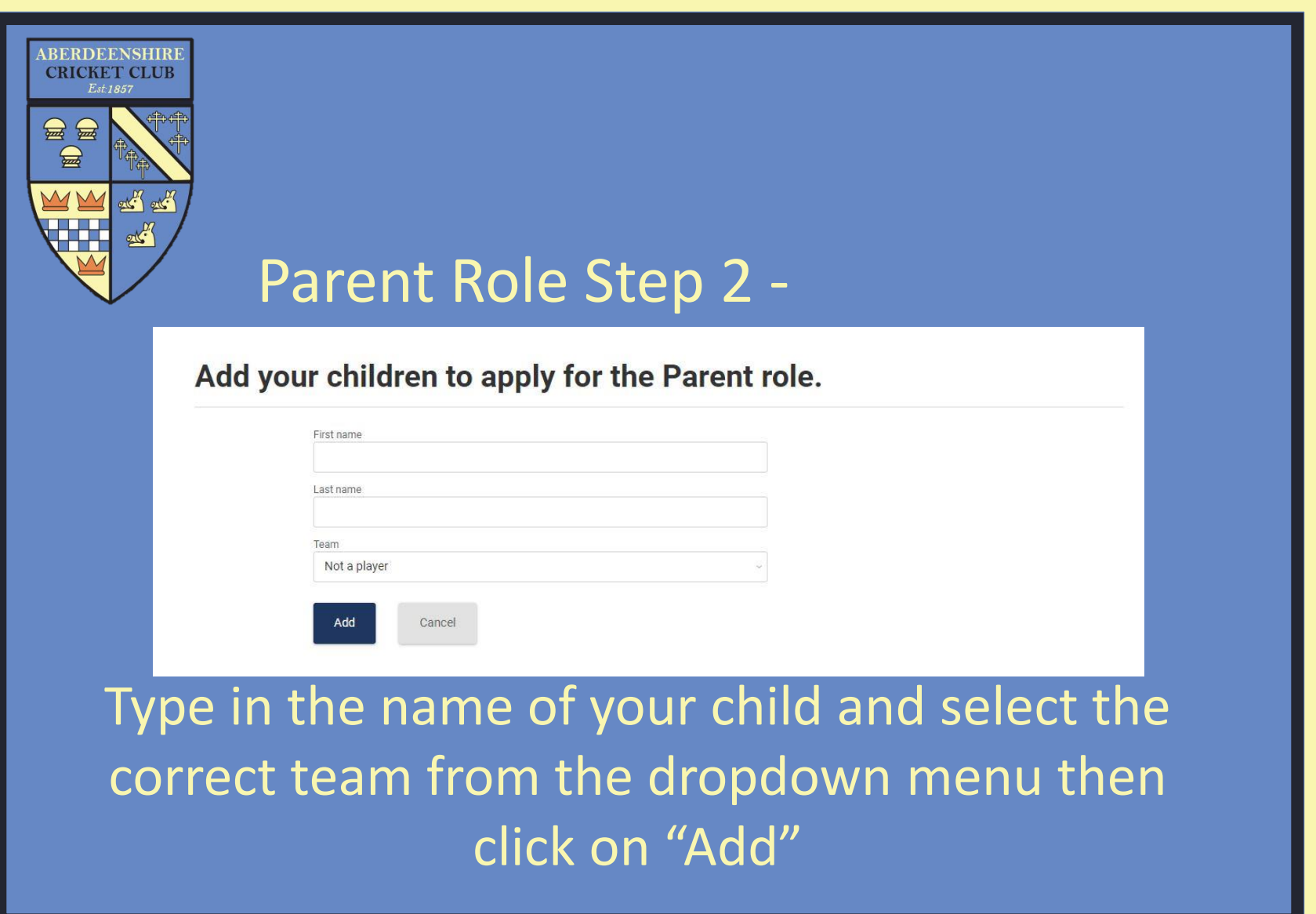

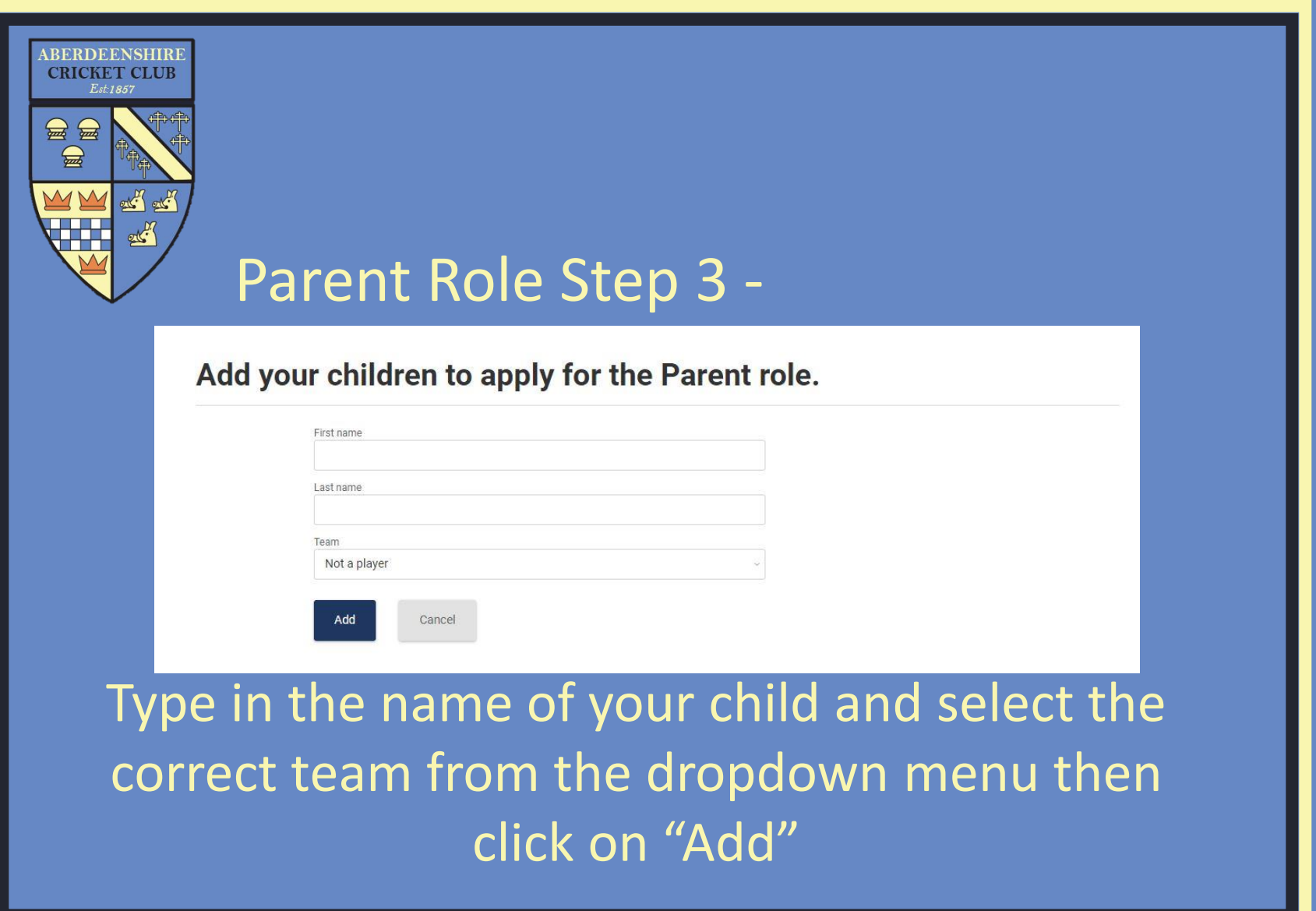

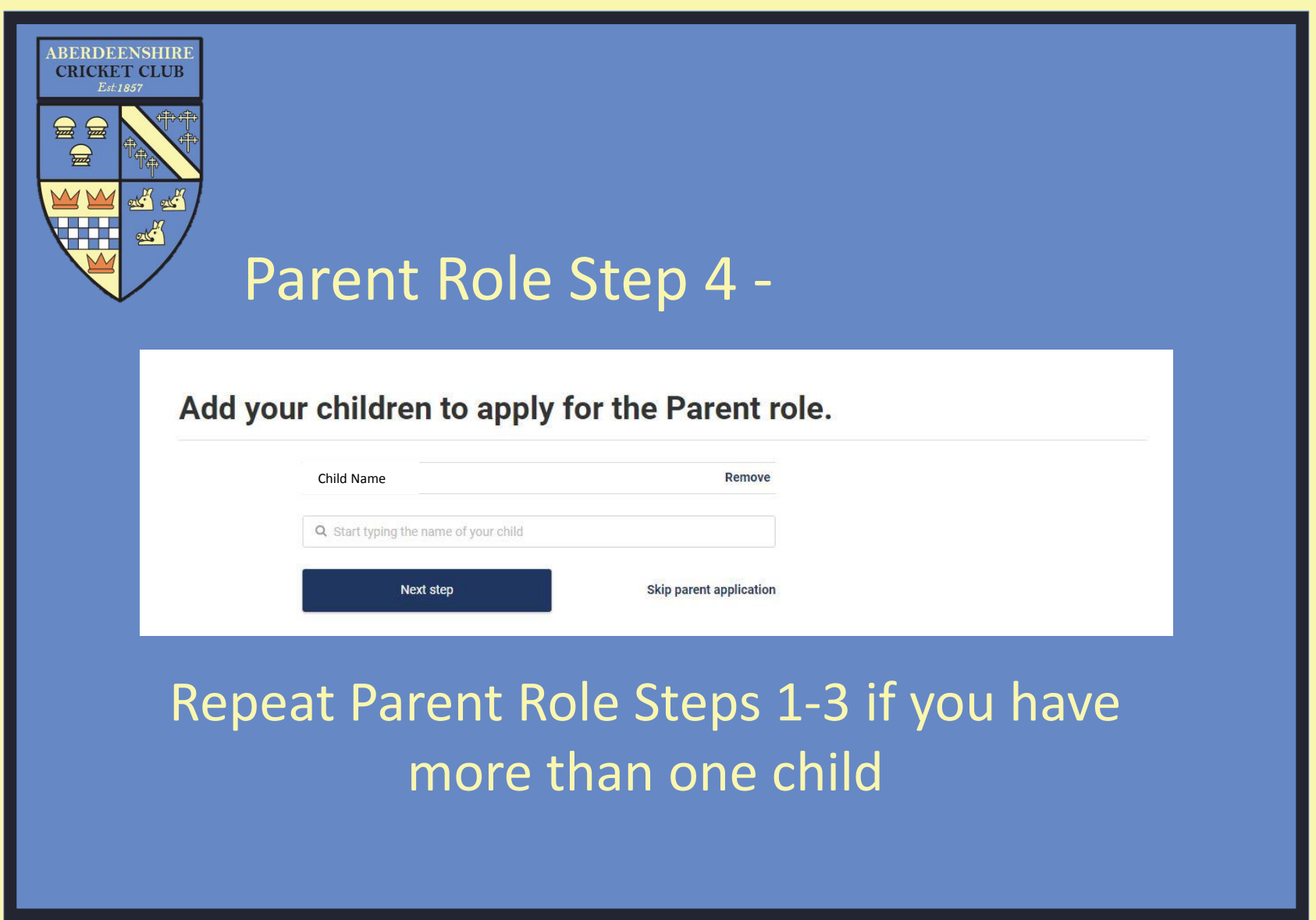